Uploading data to LXCat databases for electron scattering cross sections

> The LXCat team Version January 2019

These instructions use as an example the SIGLO database but can be applied in general by replacing "SIGLO" with any other database name.

The structure of the databases for other data types is somewhat different but can be easily inferred from the description here.

#### Index

Accessing the login page………..3 Account information page………4 Database structure & contents…….5 SIGLO\_DATABASE: database description & contact information……6 SIGLO LIST OF SPECIES: list of target species........7 SIGLO elec cs groups: List of "groups" with brief descriptions…….8 Information for each scattering process………9 SIGLO elec cs : data tables for each process........11 Uploading data to SIGLO\_\_elec\_cs………..12 SIGLO PUBLICATIONS: Articles, presentations, posters, notes, etc..........13

## Accessing the login page

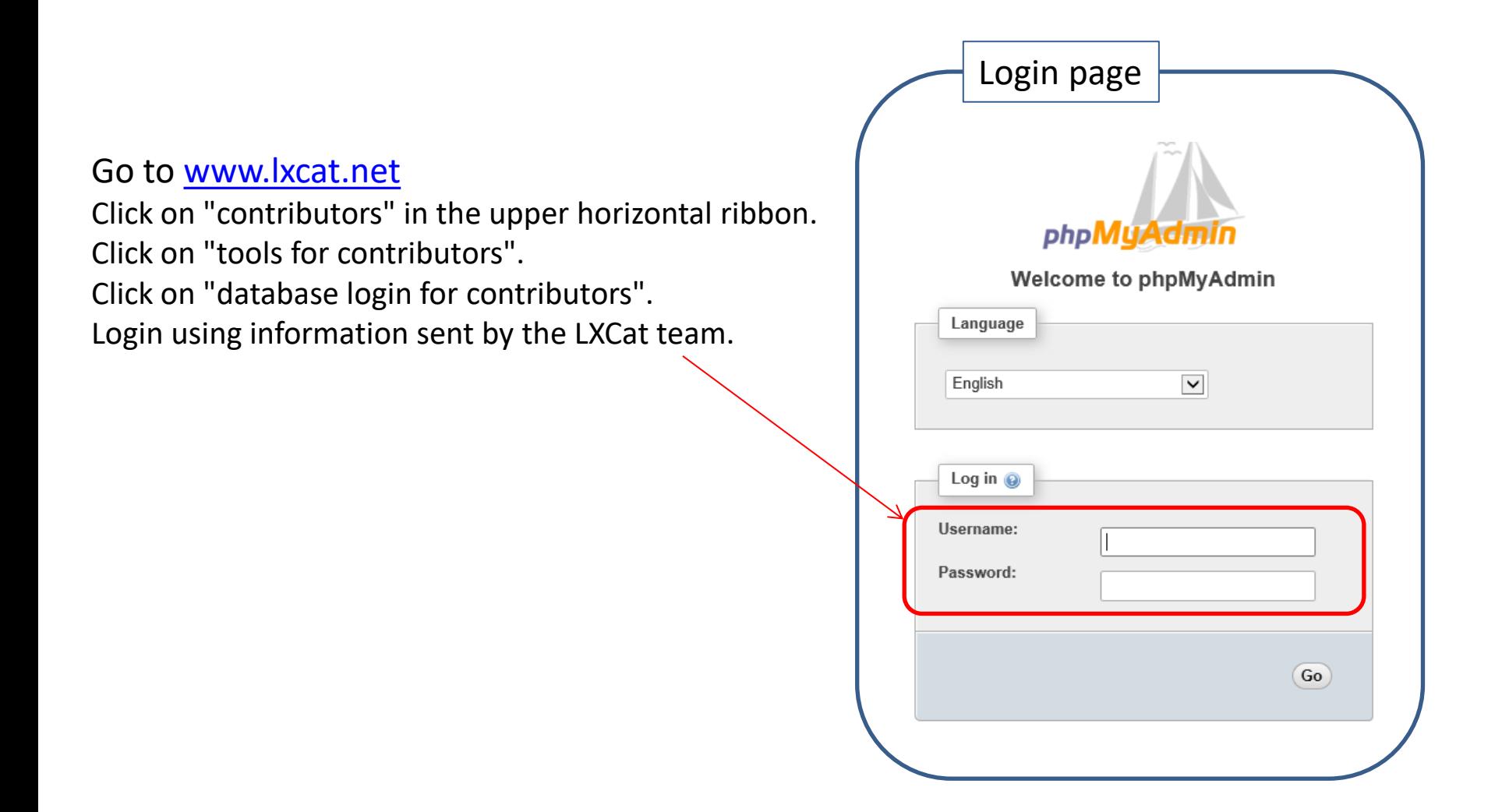

#### Account information page

- 1) Change password, if desired.
- 2) Change language, if desired.
- 3) Access database(s) by clicking on the symbol "+ ".

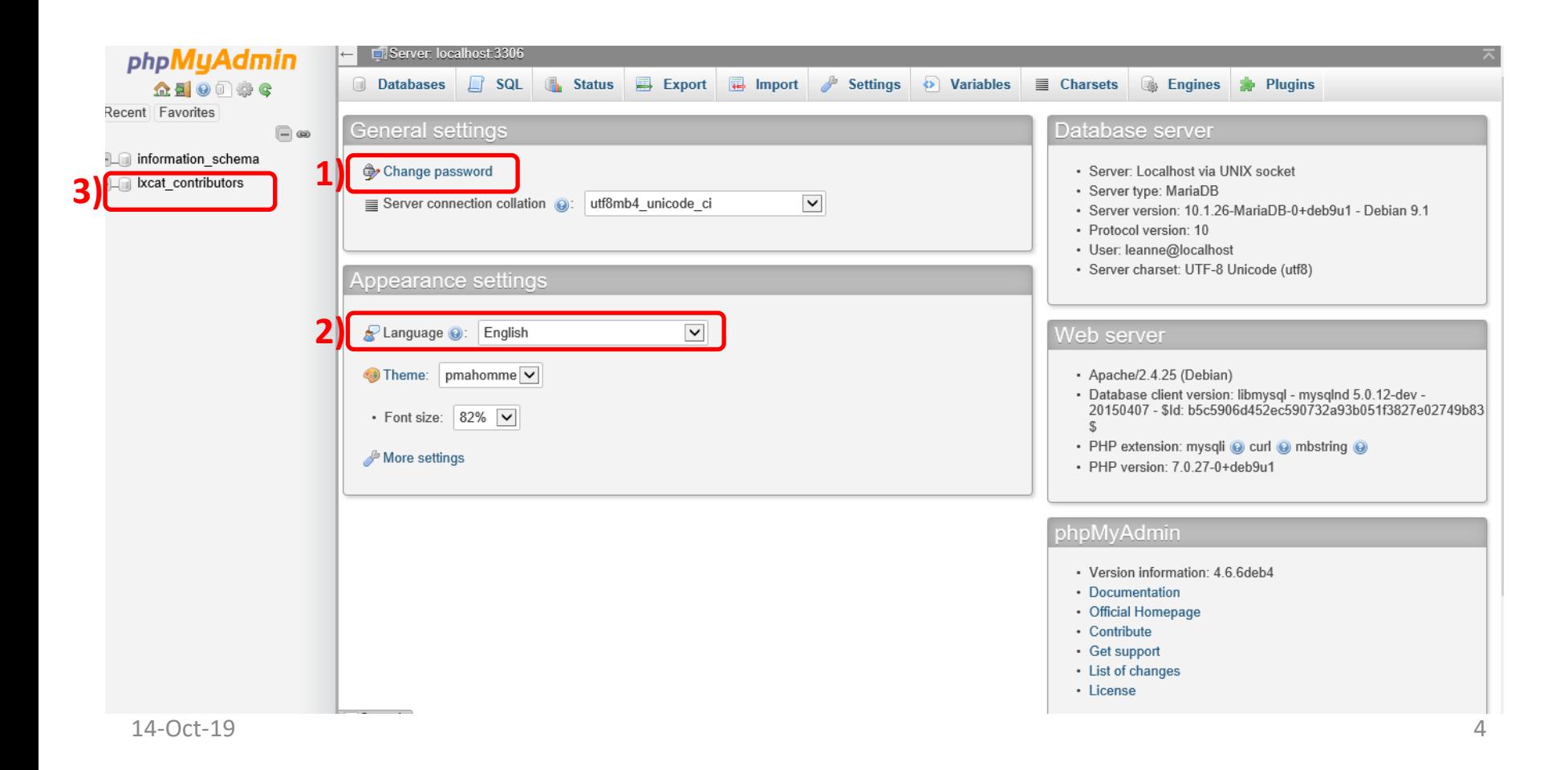

#### Database structure & contents

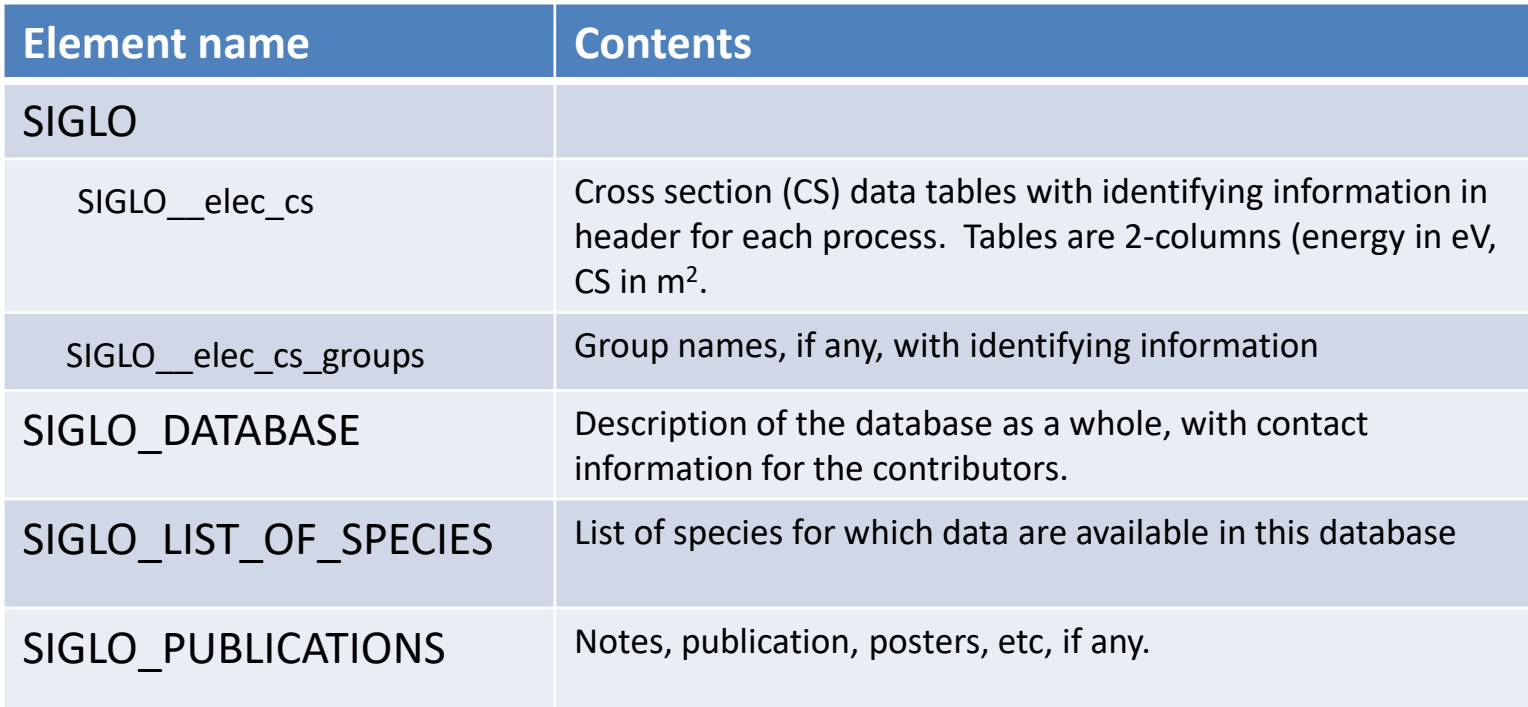

Note that SIGLO\_\_elec\_cs and SIGLO\_\_elec\_cs\_groups are subelements of SIGLO and accessible by clicking on the "+" symbol preceeding "SIGLO".

# SIGLO\_DATABASE: Database description & contact information

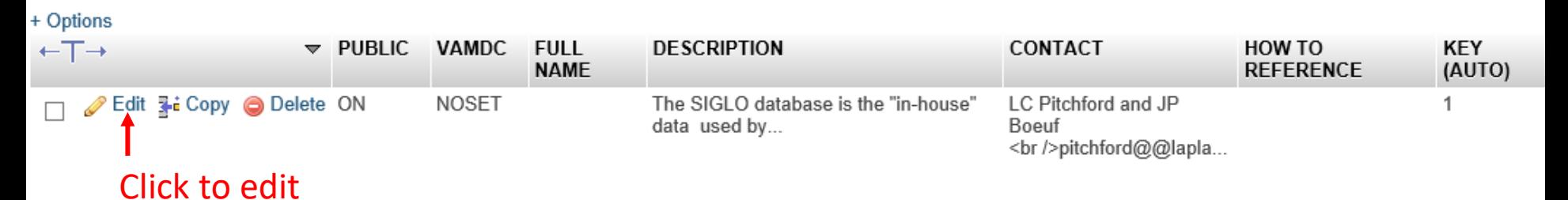

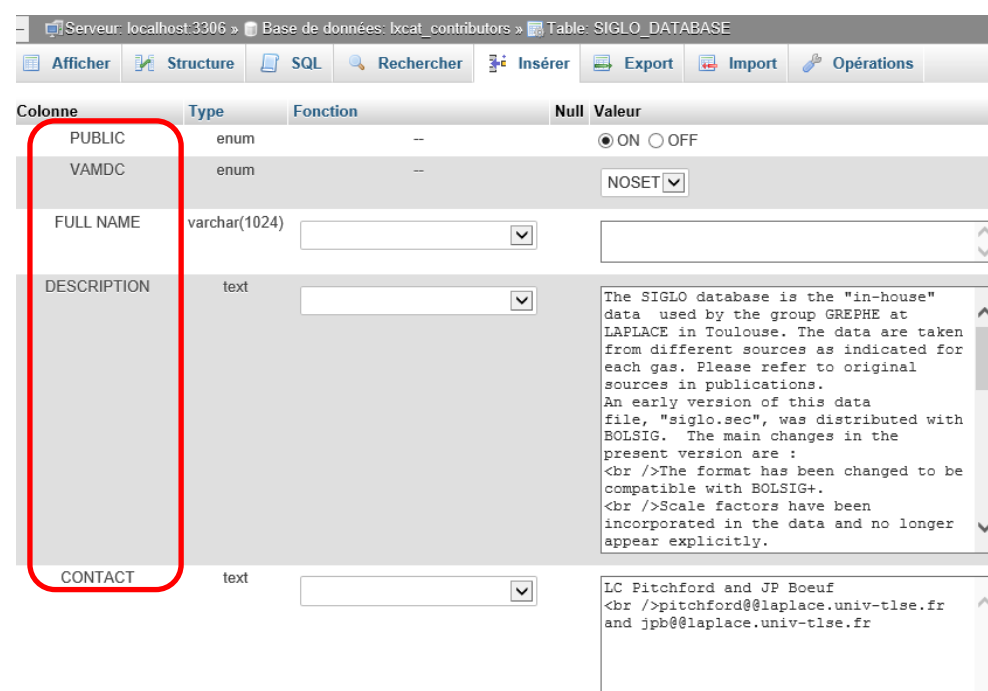

#### Definitions of parameters

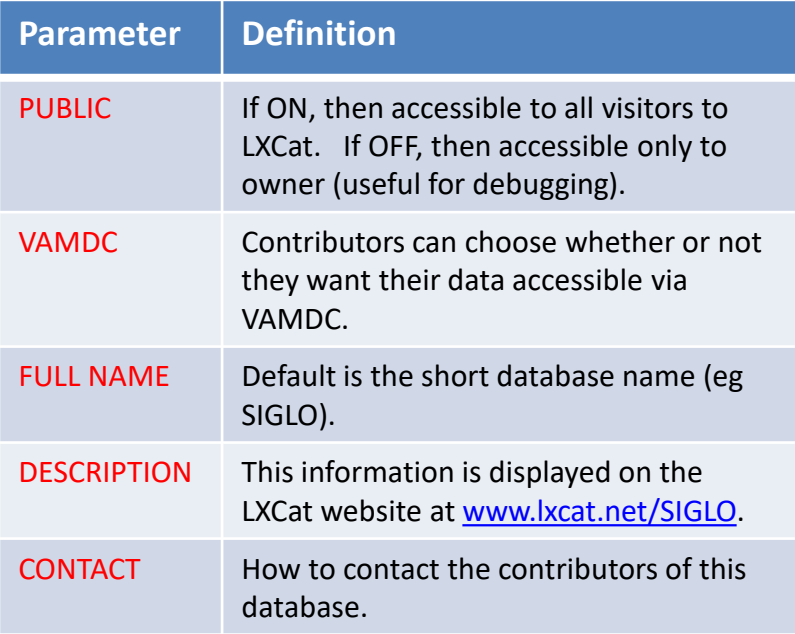

#### SIGLO\_LIST\_OF\_SPECIES: list of target species

IMPORTANT: The target species name must be on this list before cross section data for this species can be added to the database.

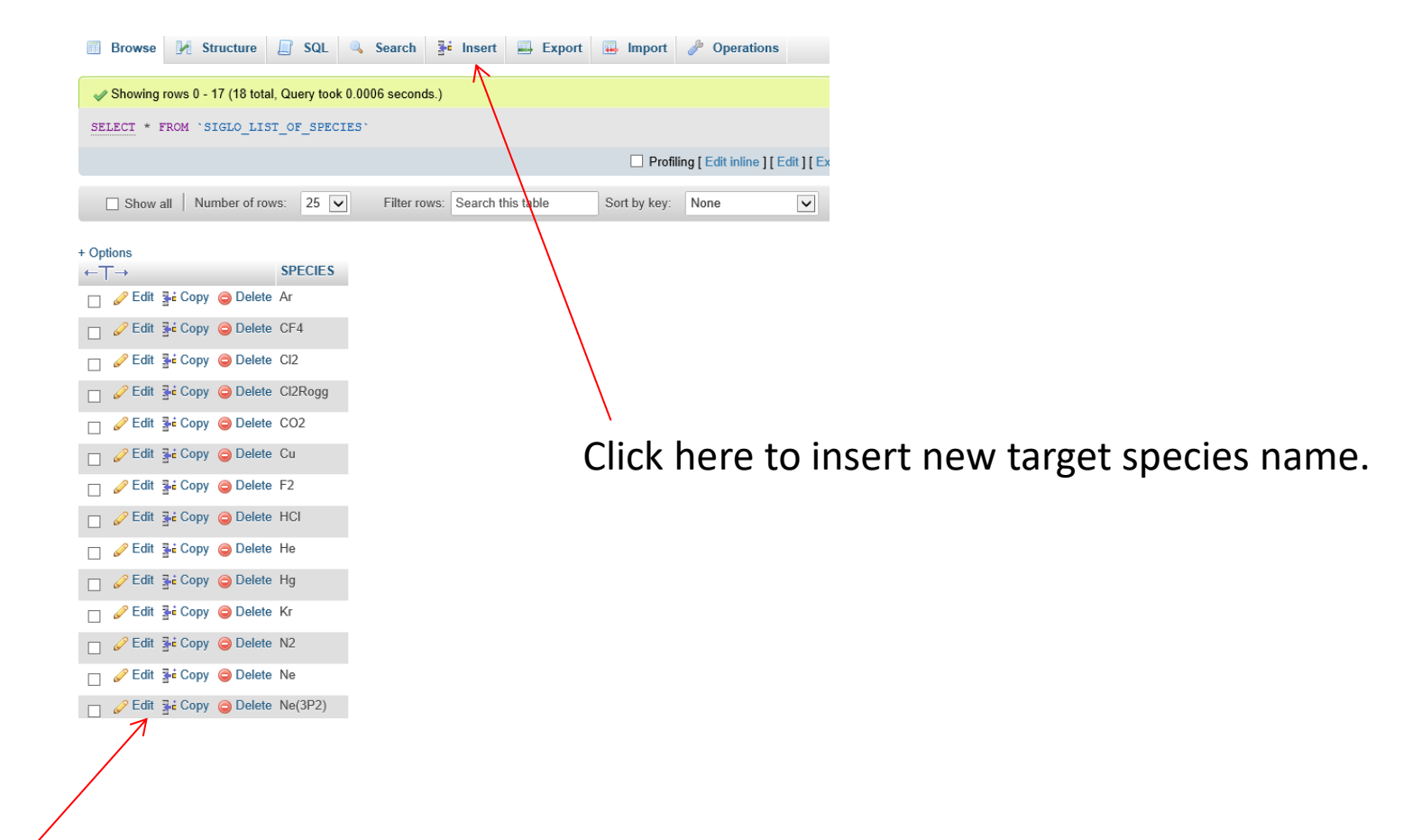

Click here to edit the species name.

## SIGLO\_elec\_cs\_groups: List of "groups" with brief descriptions

It is possible to organize the data into "groups" with common properties and to comment on those properties in SIGLO\_\_elec\_cs-groups.

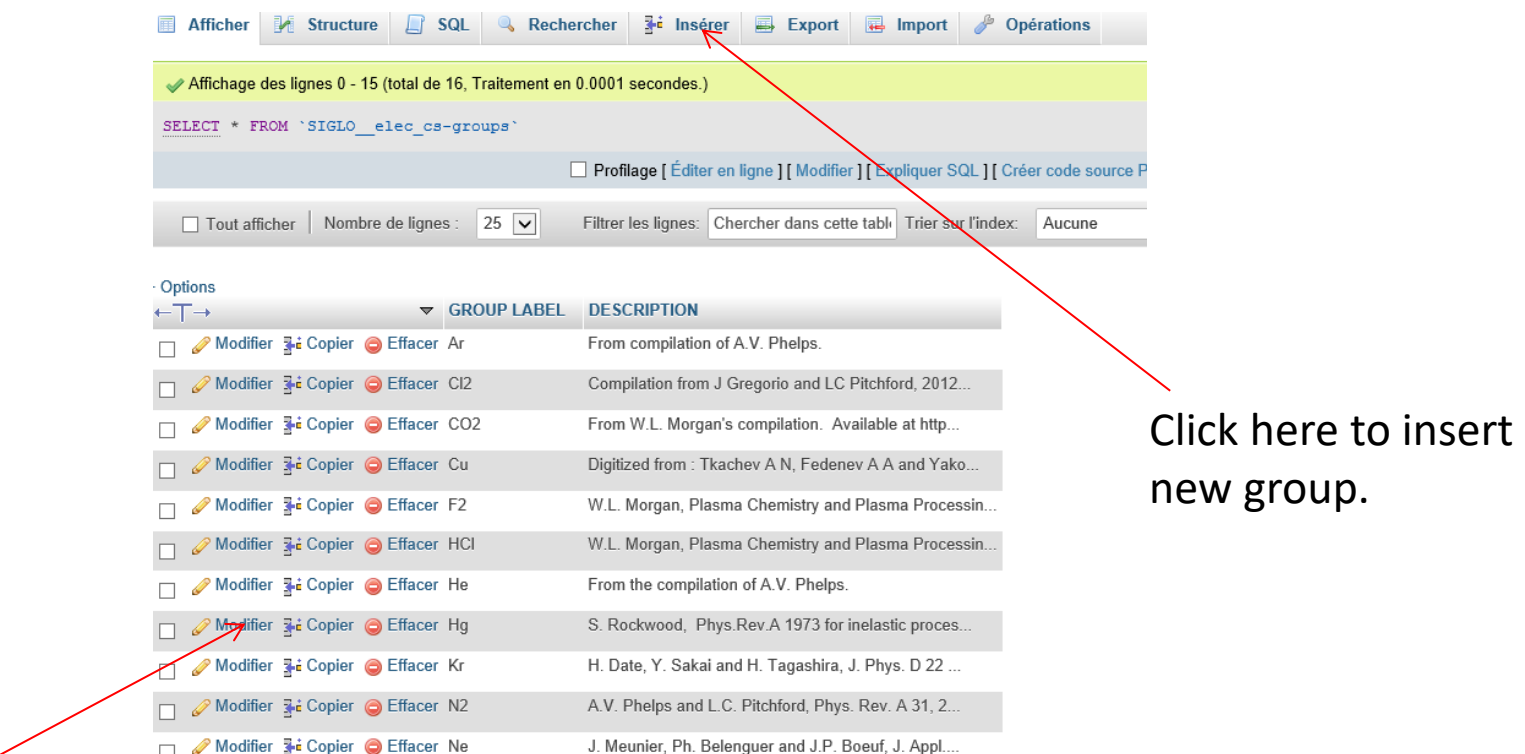

Click here to edit the group name.

The SIGLO database uses "groups" to give references for the compilation of data for each species. Other more creative uses of "groups" could be imagined.

### Information for each scattering process

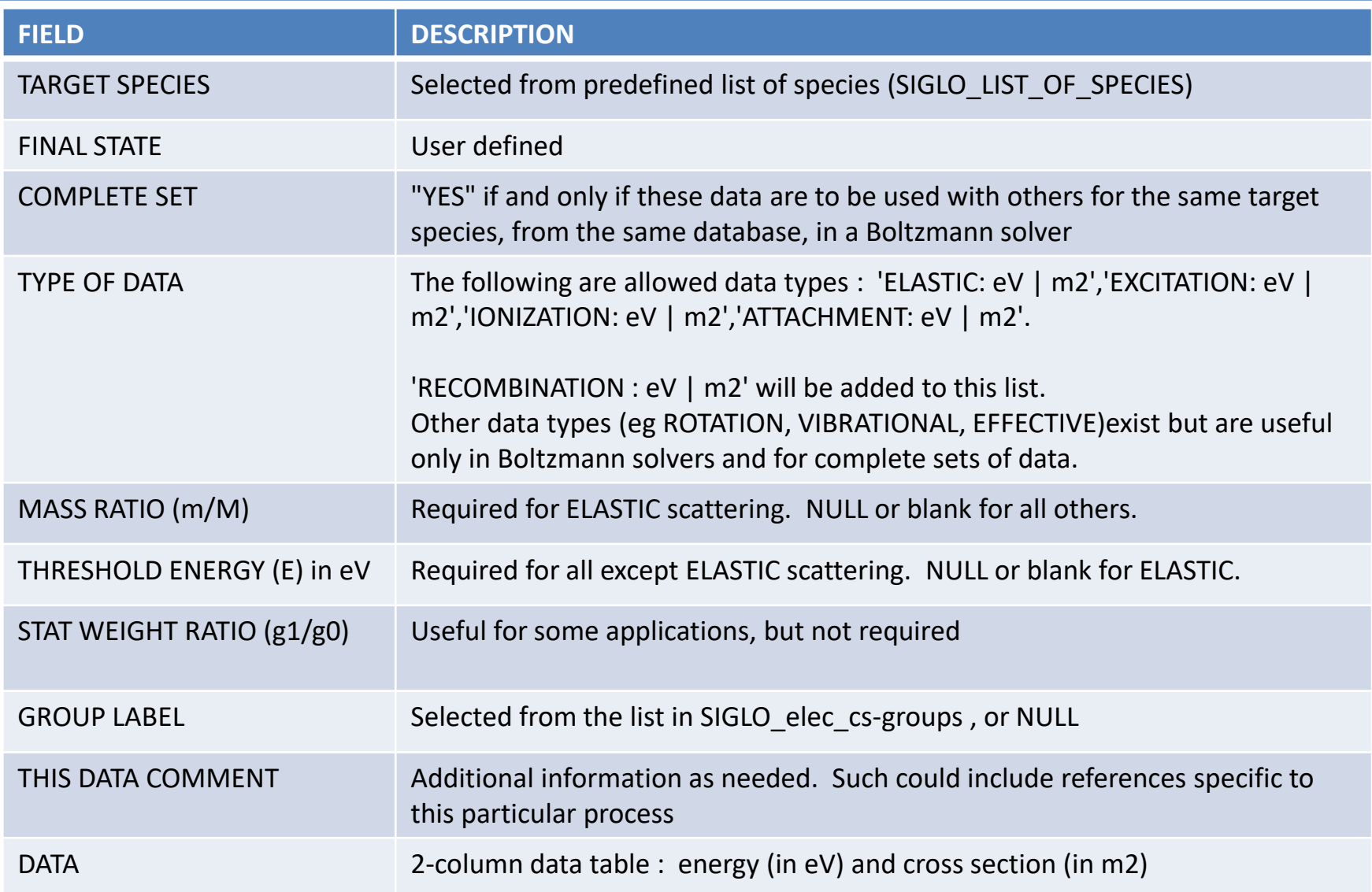

#### SIGLO\_elec\_cs : data tables for each process

Below is a screen shot from SIGLO\_\_elec\_cs to illustrate how the actual data exist in the databases.

The previous slide defines the contents of each of the columns here, and the next slides shows how to upload such data.

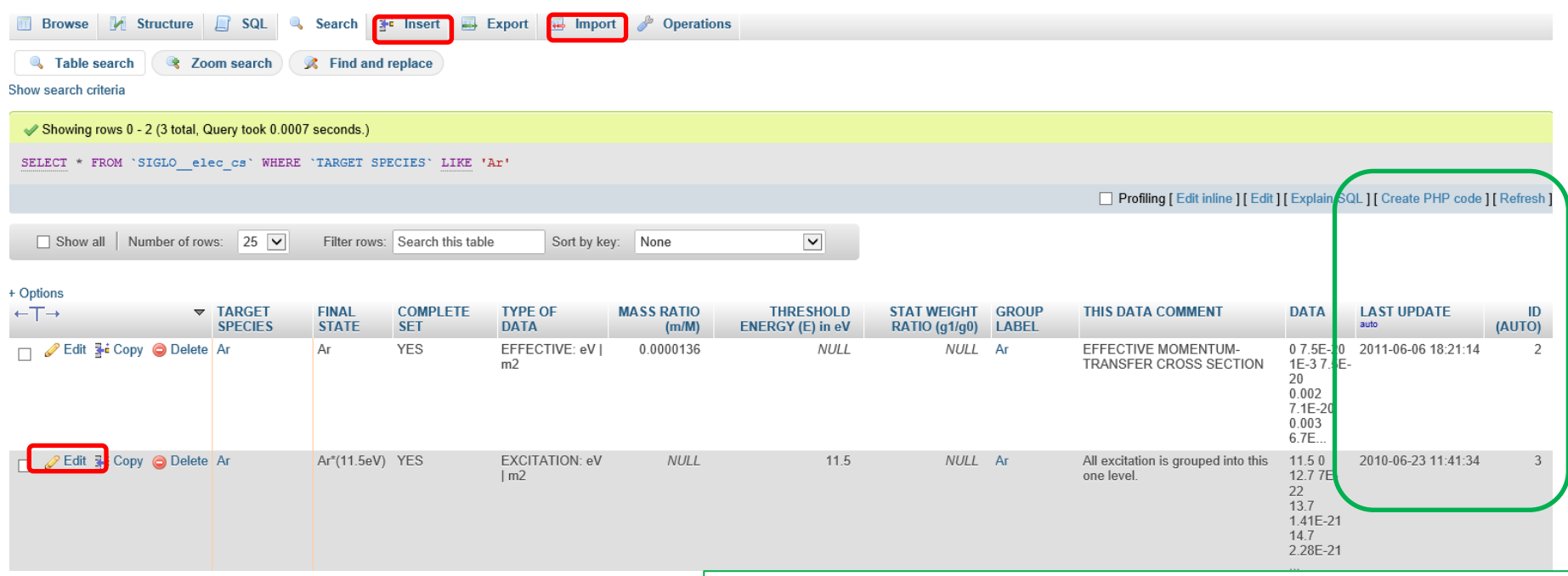

This information is inserted automatically. Users shouldn't touch these columns!!

**INSERT** data: Click on button in upper horizontal bar. Data for each field (defined on p 9) are inserted by hand. The 2-column table of (energy CS) can be copied and pasted from another application. It is recommended that new users begin by inserting data in this way to become familiar with the options.

or **IMPORT** data: Click on "import" to upload a data file in following format:

INSERT INTO `SIGLO\_\_elec\_cs` (`TARGET SPECIES`, `FINAL STATE`, `COMPLETE SET`, `TYPE OF DATA`, `MASS RATIO (m/M)`, `THRESHOLD ENERGY (E) in eV`, `STAT WEIGHT RATIO (g1/g0)`, `GROUP LABEL`, `THIS DATA COMMENT`, `DATA`) VALUES ('Ar', 'Ar', 'YES', 'ELASTIC: eV | m2', 1.36e-05, NULL, NULL, 'Magboltz v11.2','From Biagi elastic MOMENTUM-TRANSFER CROSS SECTION', '0. 7.1E-20 1E-3 6.2984E-20 730. 2.247E-21 964. 1.8582E-21'), ('Ar', 'Ar(\*)', 'YES', 'EXCITATION: eV | m2', NULL, 6., NULL, 'Magboltz v11.2','excitation any comment allowed here', '0 3.44754E-19 1E-4 3.44754E-19 100. 4.2866E-21 ');

Continued on next page….

Between the parenthesis in the first line of the file to be IMPORTed are the names of the columns in SIGLO\_\_elec\_cs. (There is no carriage return/line feed; this is one long line.)

Attention: Be careful with the symbol " ` " in the first line - this is not the same as the symbol " ' " which appears in the following lines. Note that there are two underline symbols in SIGLO**\_\_**elec\_cs.

In the IMPORT example on the previous page, there are data for two different processes, ELASTIC and EXCITATION. Data are supplied for each of the column named in the first line.

The data for the two different processes are separated by a comma, and the end of the input is indicated by a semicolon.

Contact the LXCat team if you have any problems.

#### SIGLO\_PUBLICATIONS: Articles, presentations, posters, notes, etc.

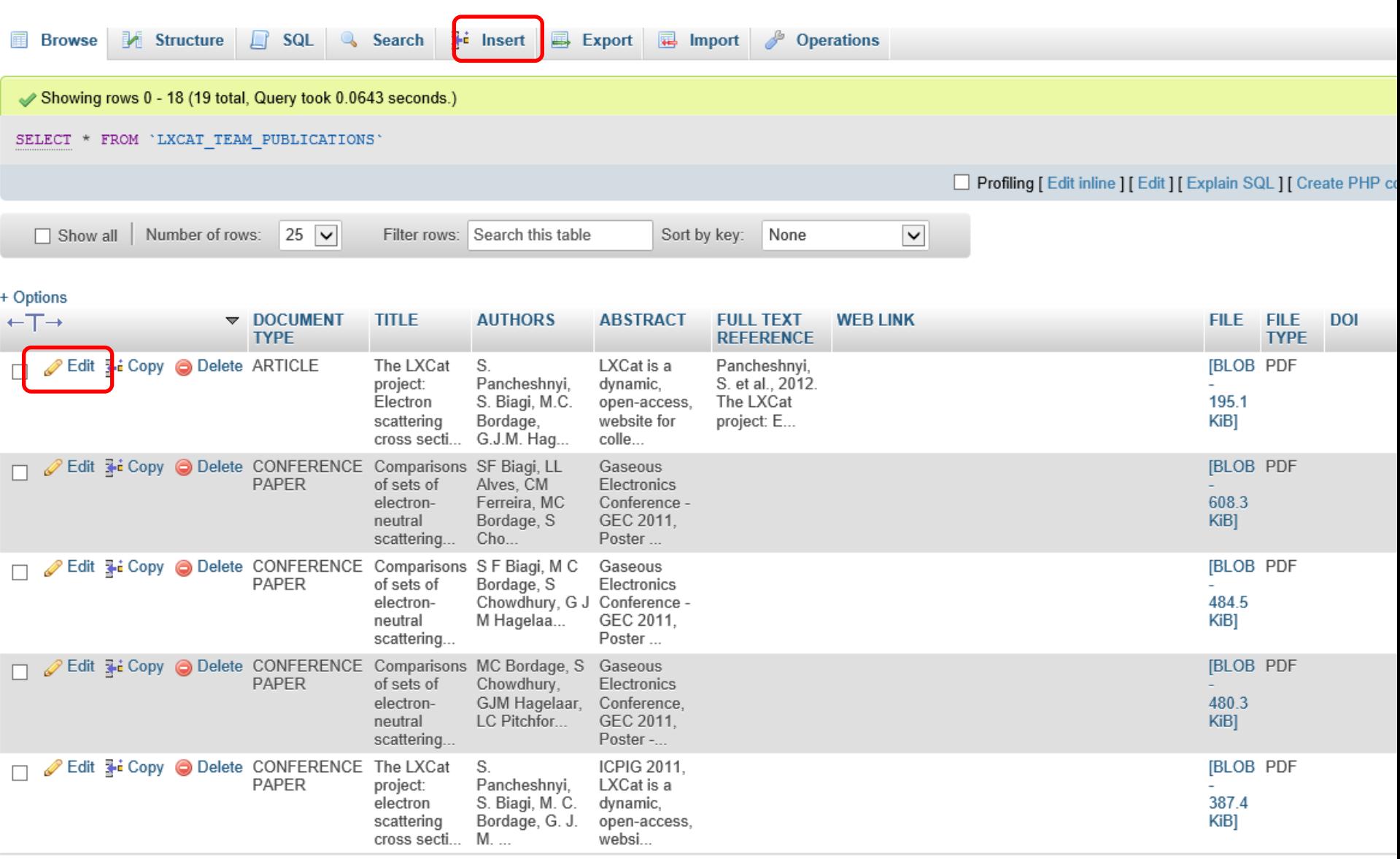

 $14\text{-Oct-19}$  See<https://www.lxcat.net/notes/>for a full list of such publications on LXCat.  $13$